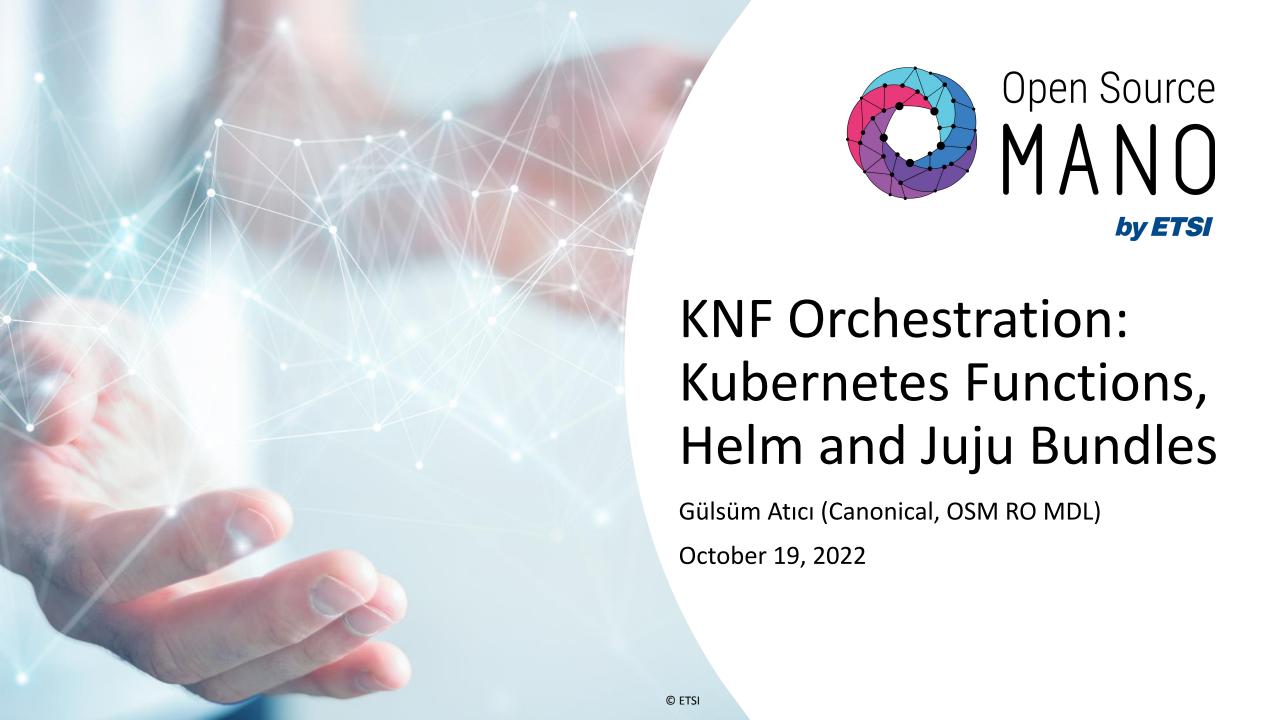

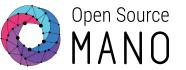

# Welcome to the Hackfest

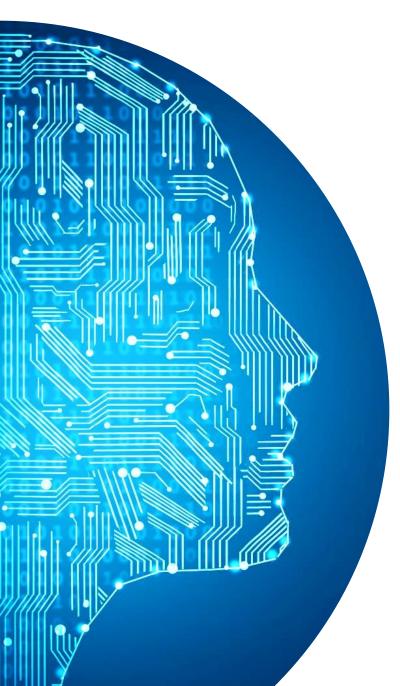

# Agenda

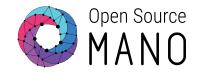

- Hackfest Environment
- OSM Overview
- Use Case: Magma Orchestration
- Hands On Session: Deployment of Network Services
- Kubernetes Functions
- Hands On Session: Running Day 2 Actions

## **Hackfest Environment**

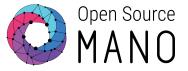

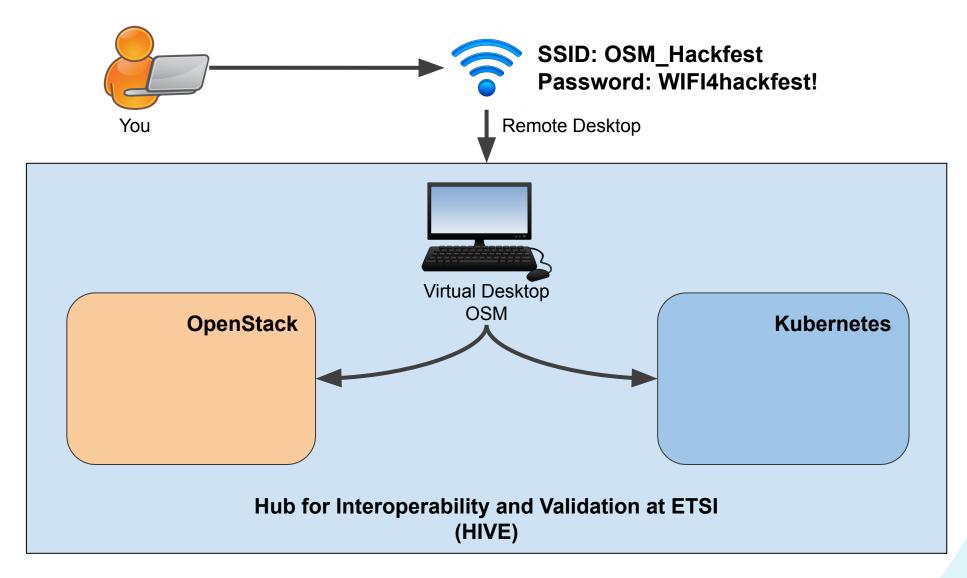

# Logging Into OSM

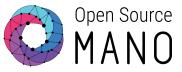

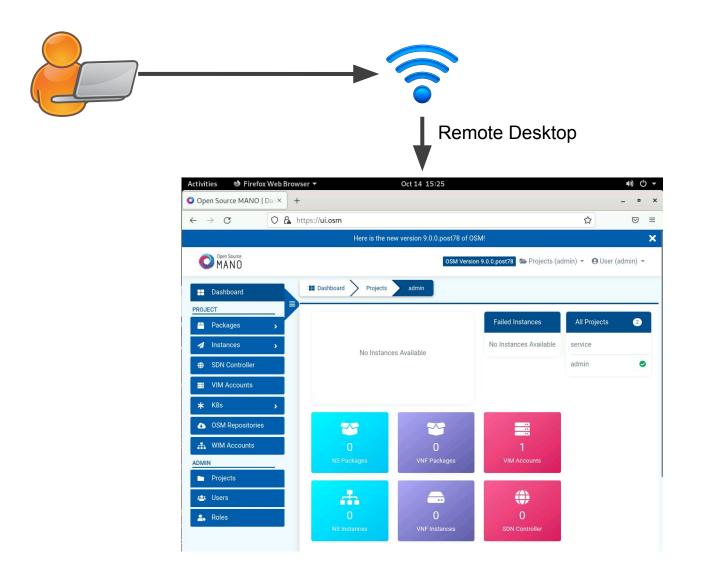

firefox <a href="https://ui.osm">https://ui.osm</a>

Username: admin

Password: hackfest

# Your Openstack Tenant

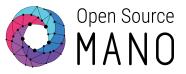

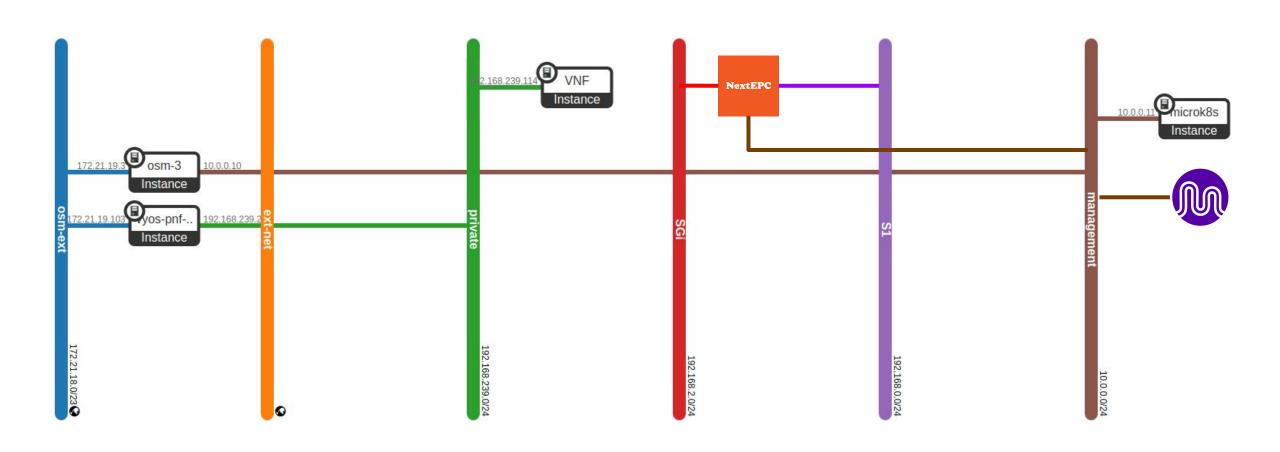

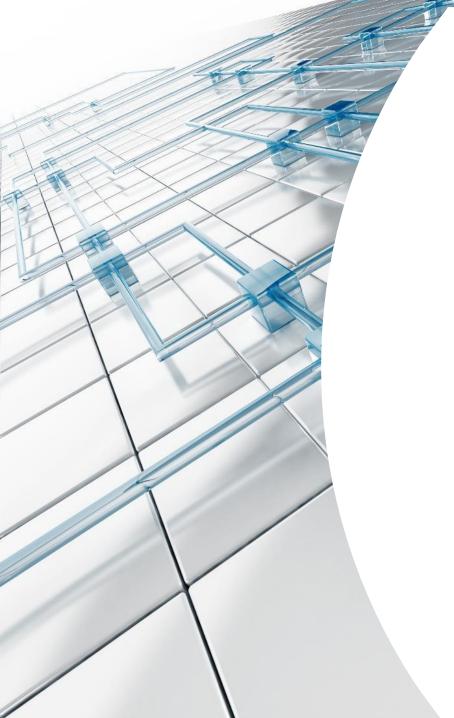

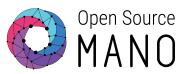

# **OSM Overview**

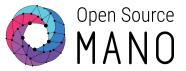

## **OSM Concepts**

- VNF/PNF/KNF
- VNFd, NSd
- Network Service

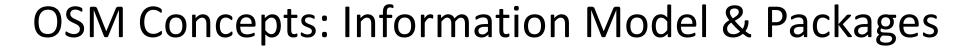

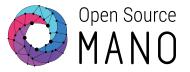

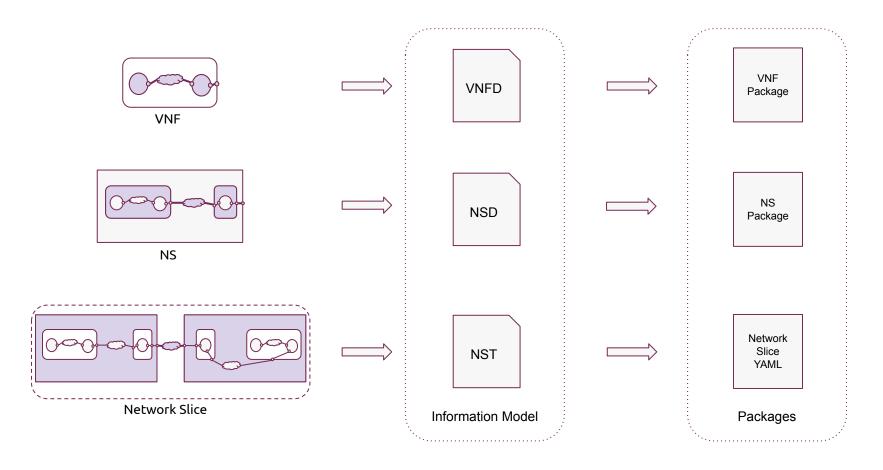

OSM IM reference link: <a href="https://osm.etsi.org/docs/user-guide/latest/11-osm-im.html">https://osm.etsi.org/docs/user-guide/latest/11-osm-im.html</a>

# **OSM Concepts: VNF**

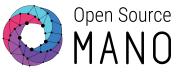

#### **Virtual Network Function**

- One or more Deployment Units
- Internal networks
- Internal connection points (interfaces)
- Mapping VDU connections to the networks
- External connection points

### **VDU: Virtual Deployment Unit**

- Virtual Machines
- OSM models vCPUs, RAM, Storage, Interfaces,
   Performance Capabilities (SR-IOV, EPA)

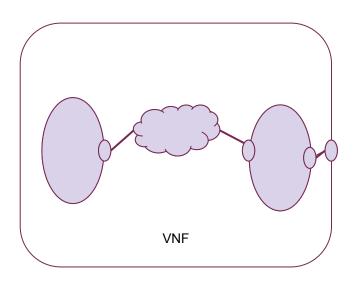

# **OSM Concepts: PNF**

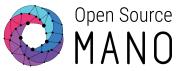

### **Physical Network Function**

- Models an already existing physical application.
- It uses the same concepts as the VNF

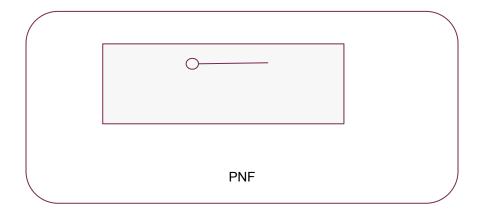

#### **PDU: Physical Deployment Unit**

- Already existing application
- No control over the Lifecycle
- Perform operations on it

# **OSM Concepts: KNF**

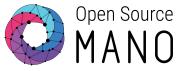

#### **Kubernetes Network Function**

Composed of one or more KDUs and the connection points to communicate with other KNFs/VNFs/PNFs.

Specify the networks that need to be already present in the K8s cluster.

#### **KDU: Kubernetes Deployment Unit**

- Kubernetes applications
- A KDU represents a Helm Chart or a Juju Bundle

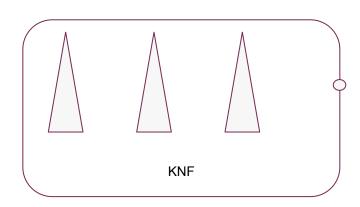

# OSM Concepts: VNFd

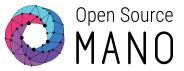

13

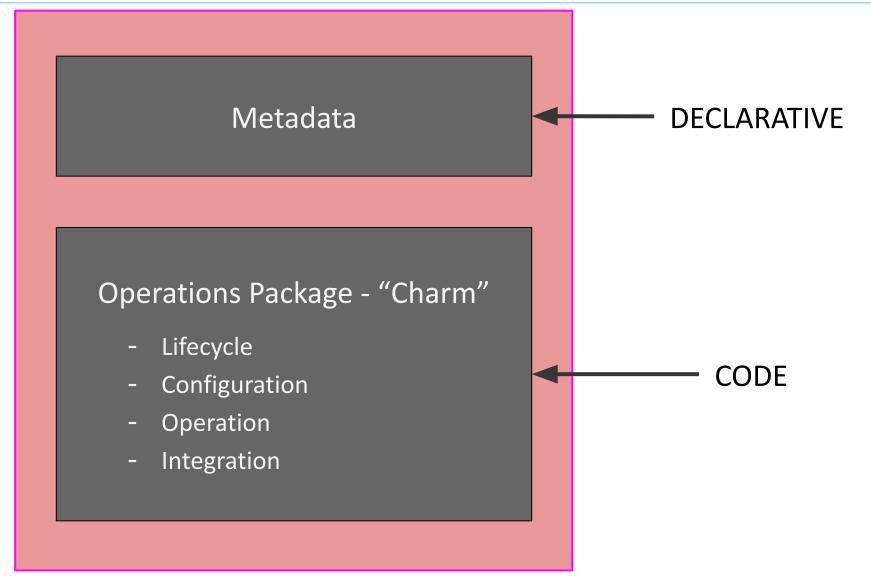

# **OSM Concepts: Network Service**

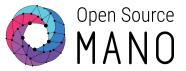

- One or more xNFs
- Networks
- Mapping xNF connections to the networks
- Network Service level connection points

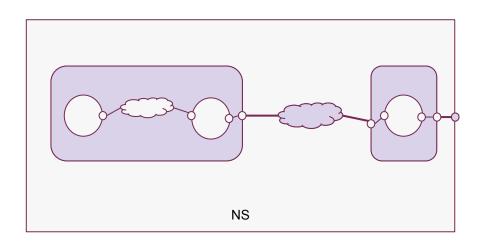

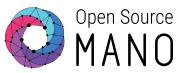

## **OSM Primitives**

# OSM Primitives are actions exposed by the Charm

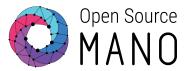

- Backup
- Monitor
- Debug
- Add users, policies, rules, etc.
- Manage certificates, keys, etc.
- Rotate logs

Each 'primitive' is a **charm action** that takes parameters and produces output.

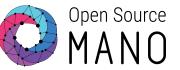

## VCA coordinates all OSM Primitives

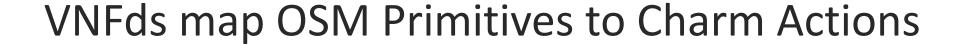

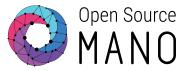

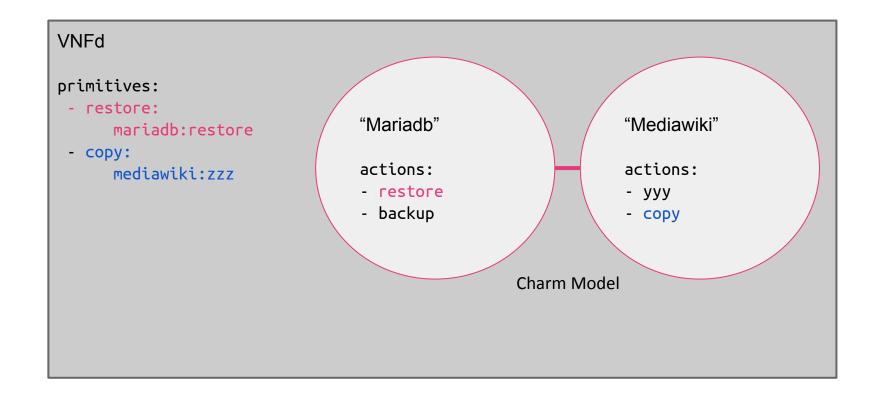

# VCA uses multiple models for Scenario

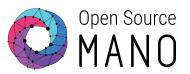

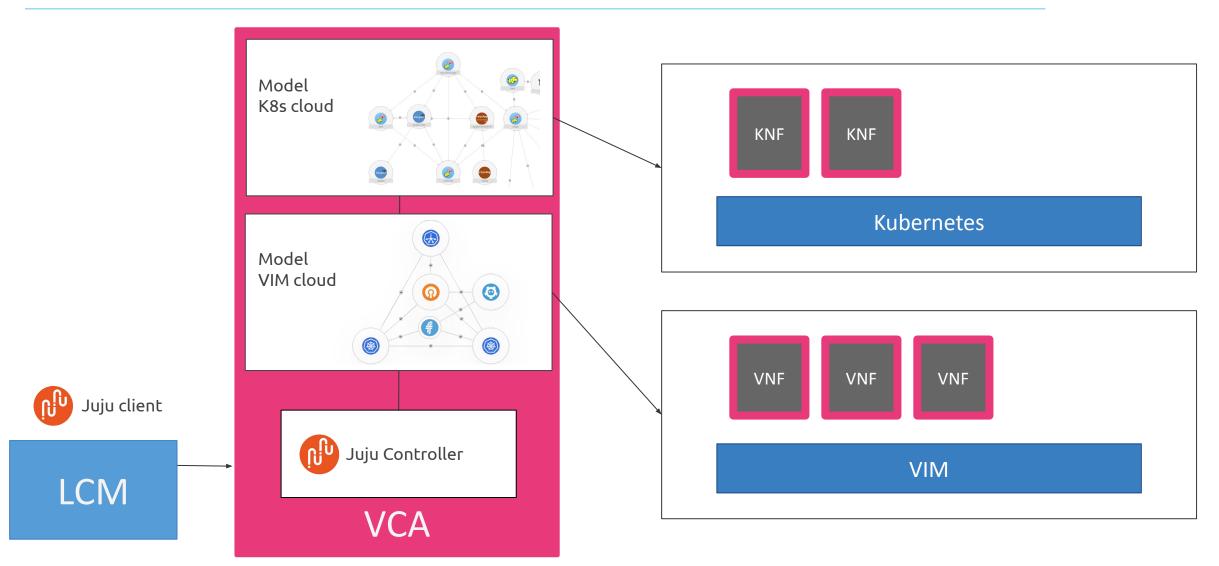

### **OSM Primitives**

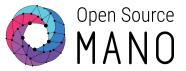

Perform the operations on VNF/PNF/CNF instances by using actions

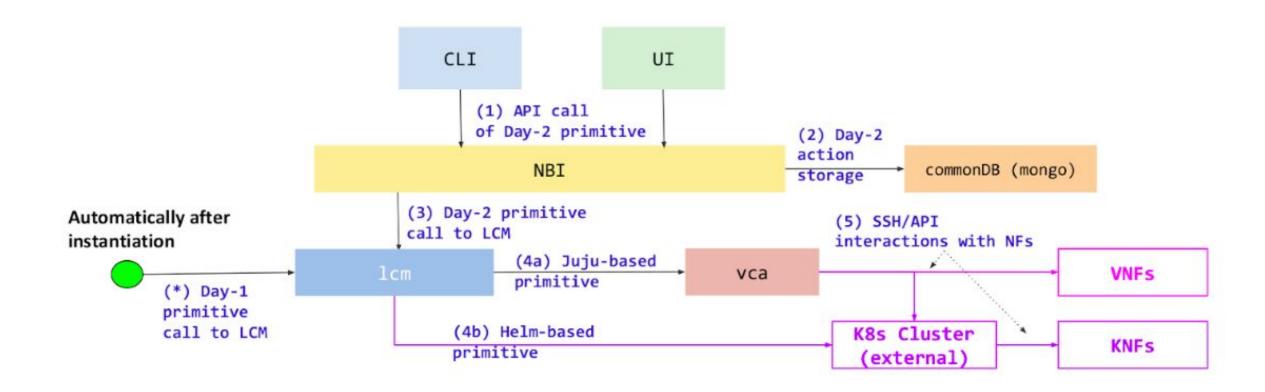

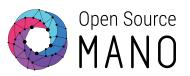

# Charms

## What is a charm?

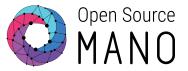

A charm is a set of scripts for deploying and operating application

- Built-in event handling
- Organized by <u>layers</u> → Helps reusing code
- Provide/require <u>interfaces</u> to exchange data with other charms
- Utilizes Juju to deploy across multiple substrates

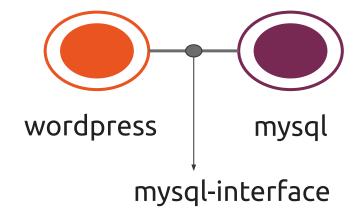

Provides mysql-interface

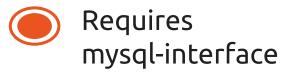

# Charms are packages of scripts to drive apps

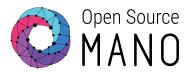

### Lifecycle Scripts

- install
- config
- update
- remove
- scale

### **Integration Scripts**

- relate-mysql
- relate-ldap
- relate-proxy
- relate-...

### "Action" Scripts are OSM Primitives

"action: backup"

"action: restore"

"action: scan-viruses"

"action: health-check"

"action: add-repo"

"action: ..."

"action: ..."

"action: ..."

These are your operation primitives.

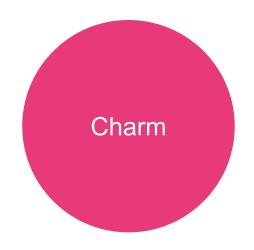

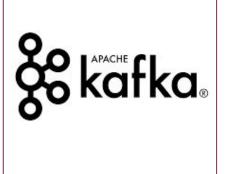

# Native Charm Approach

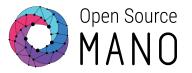

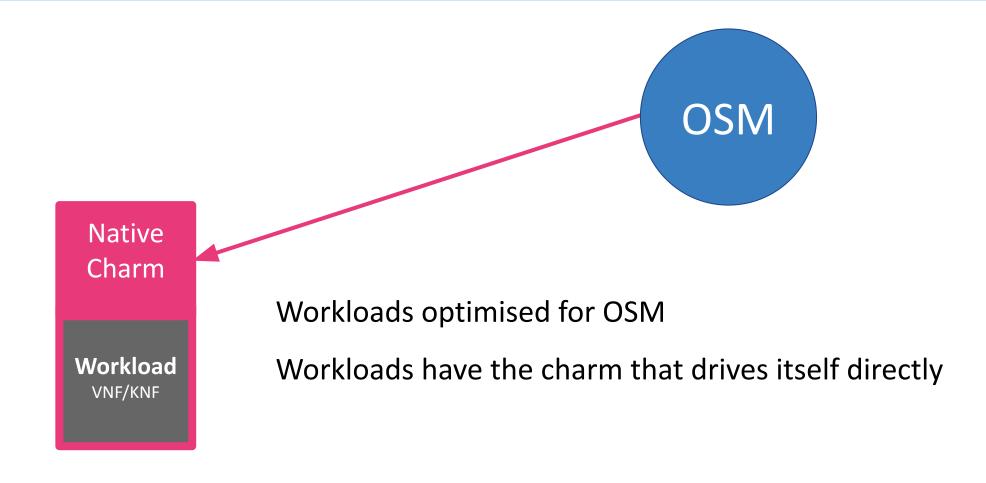

# Proxy Charm Approach

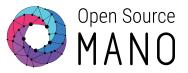

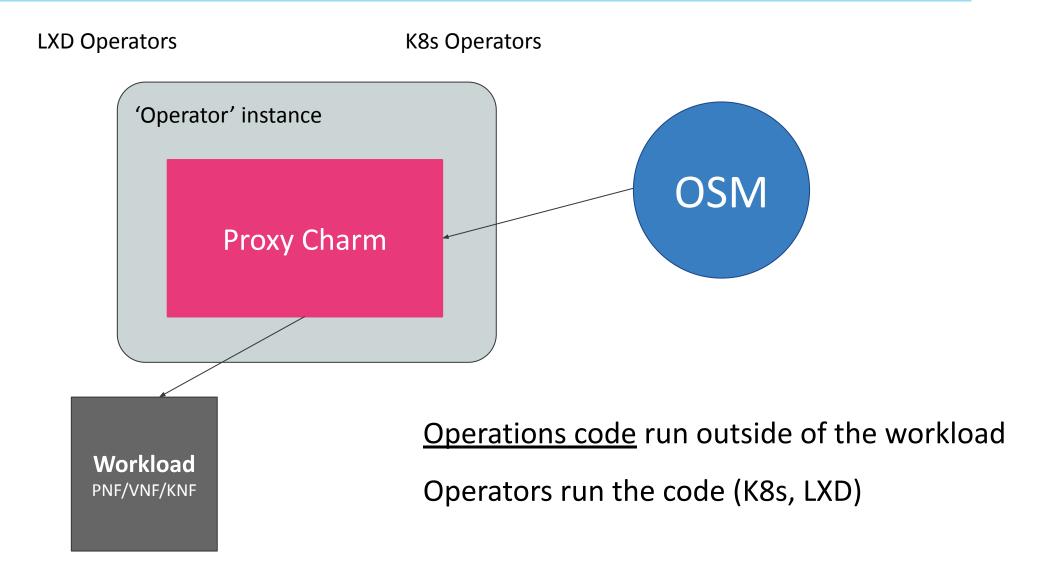

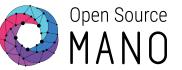

# What can we do by using Charms?

# Configuration

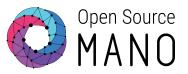

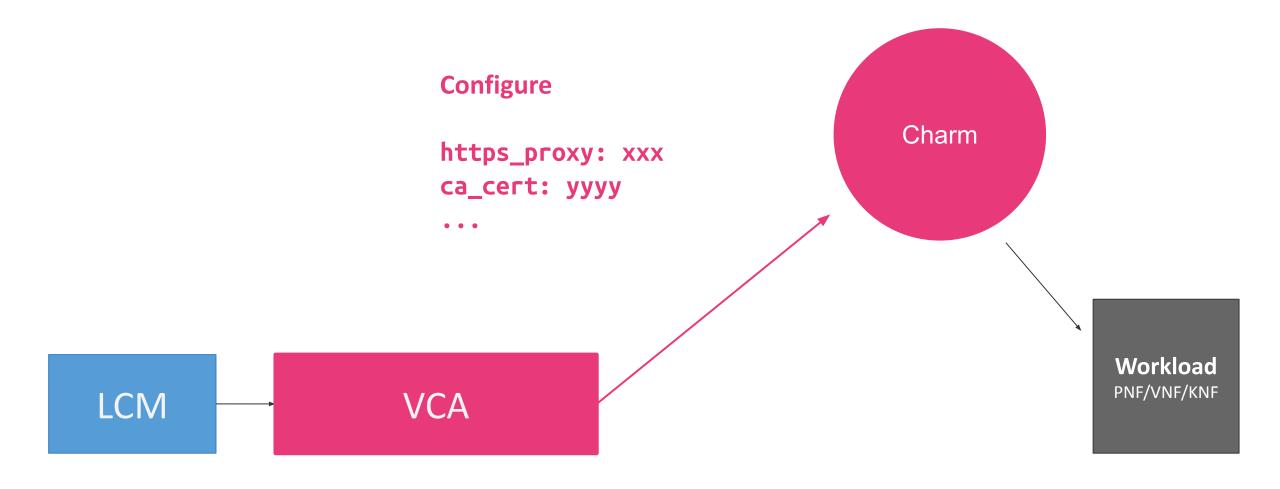

## **Actions**

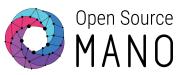

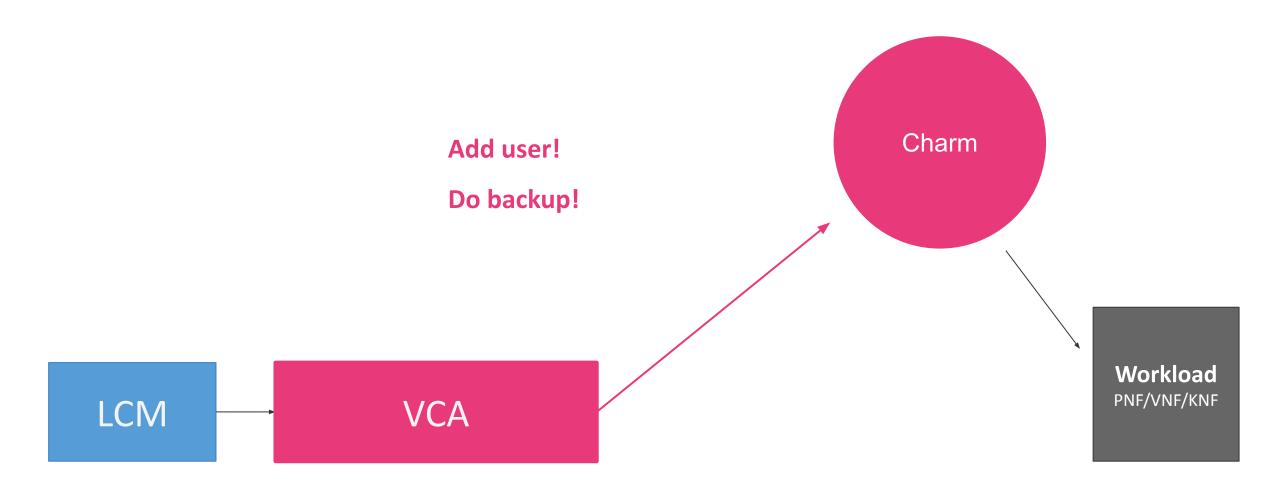

# Integration

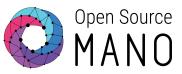

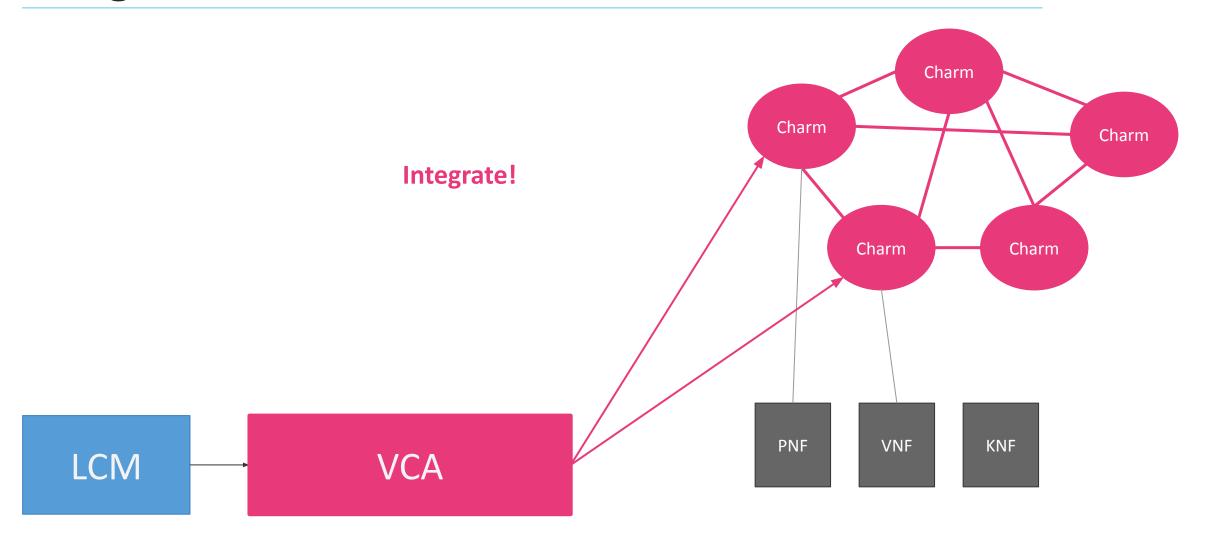

# VNFds can describe Complex Integrations

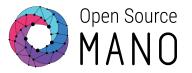

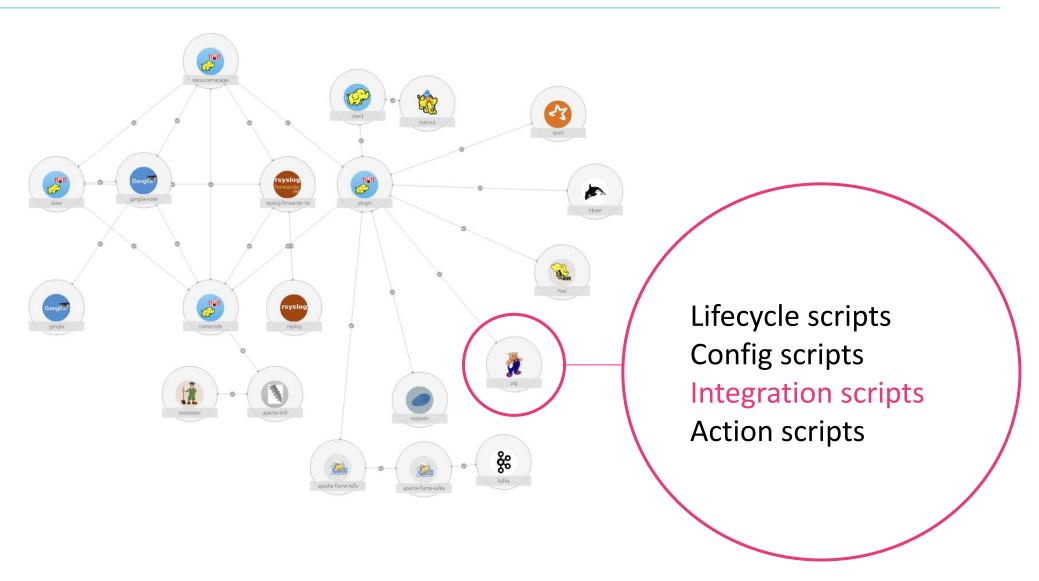

## Relations

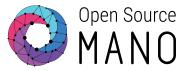

### Matching integration points can be related

Lines of integration between matching integration points on different charms

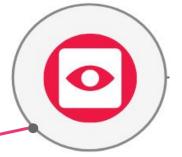

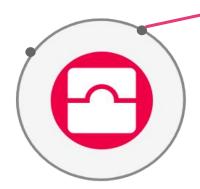

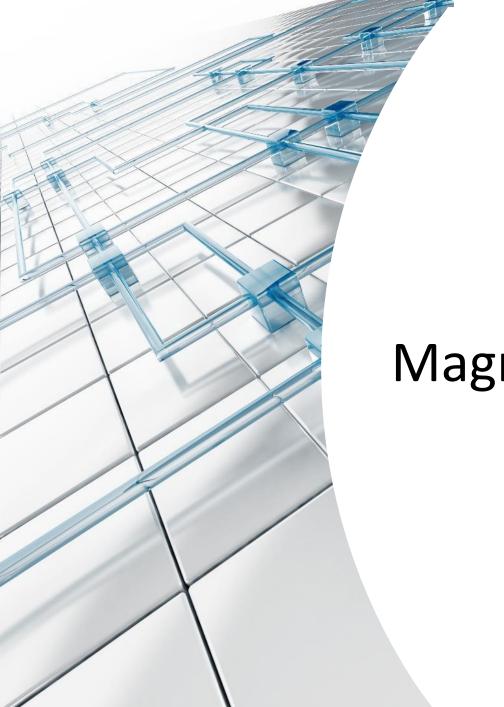

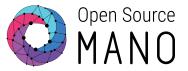

Magma Orchestration Use Case

## Magma: A Free Wireless Mobile Core Network

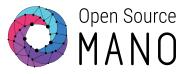

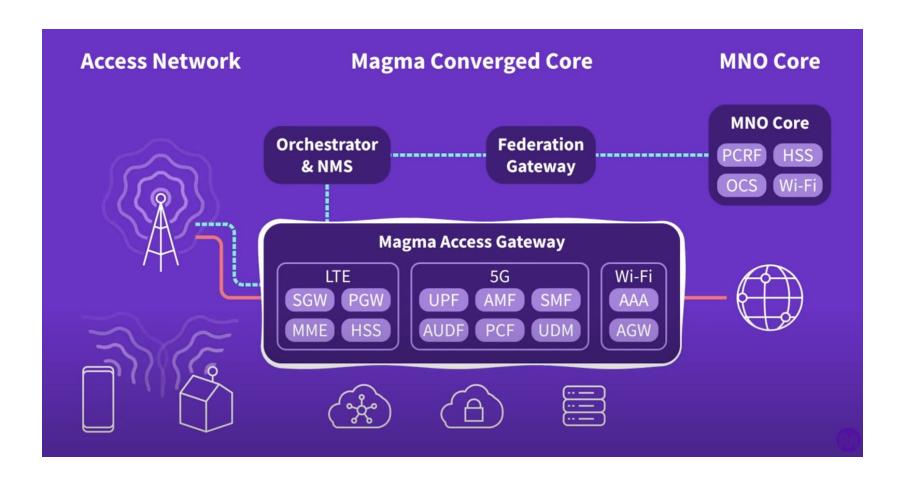

Learn more on www.magmacore.org

# Magma Components

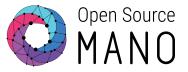

### **Access Gateway**

- Contains core network elements
- In an LTE network:
- Evolved Packet Core (EPC)
- Connectivity with EnodeB's

### **Orchestrator**

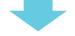

- Cloud service
- Allows user to configure and monitor the wireless network
- Allows management of multiple Access
   Gateways
- Web UI

### Federation Gateway

- Cloud service
- Integration with Mobile Network Operator

© ETSI 3-

# Magma is an Evolved Packet Core that runs on K8s

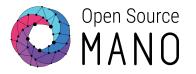

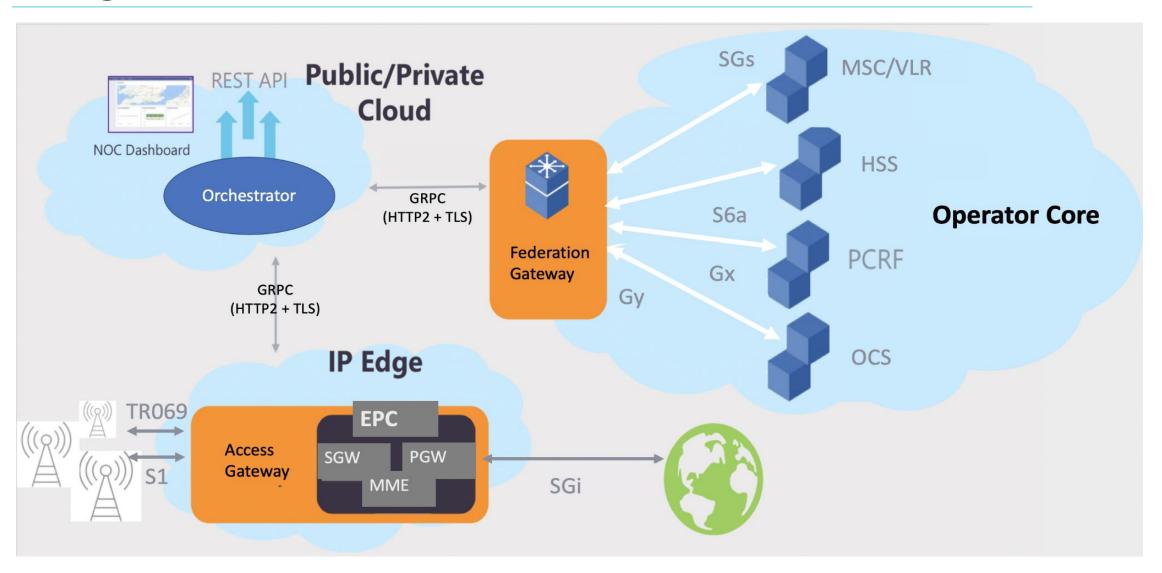

# **Onboarding Scenario**

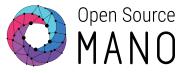

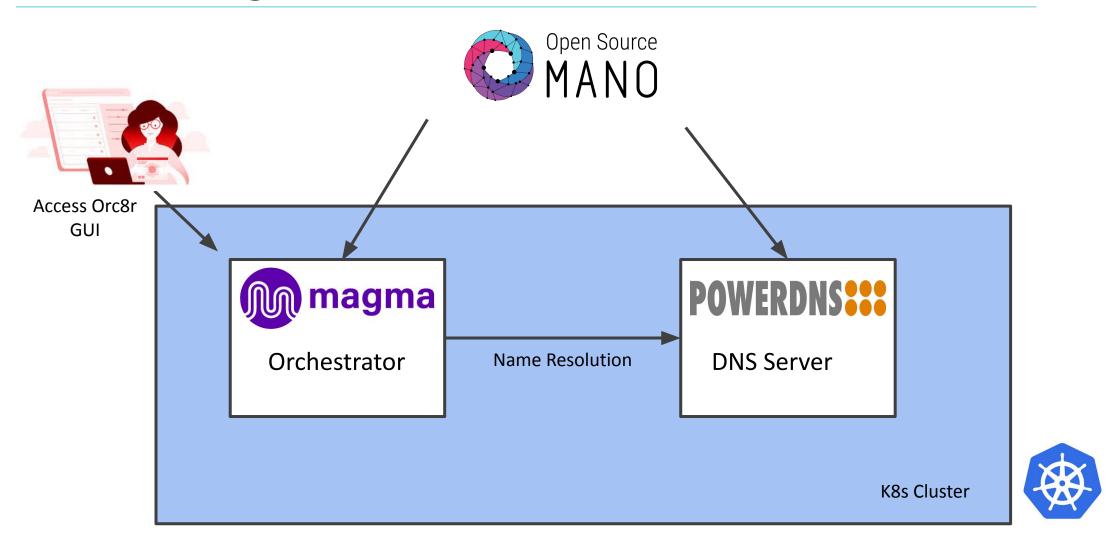

## **Onboarding Scenario**

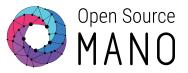

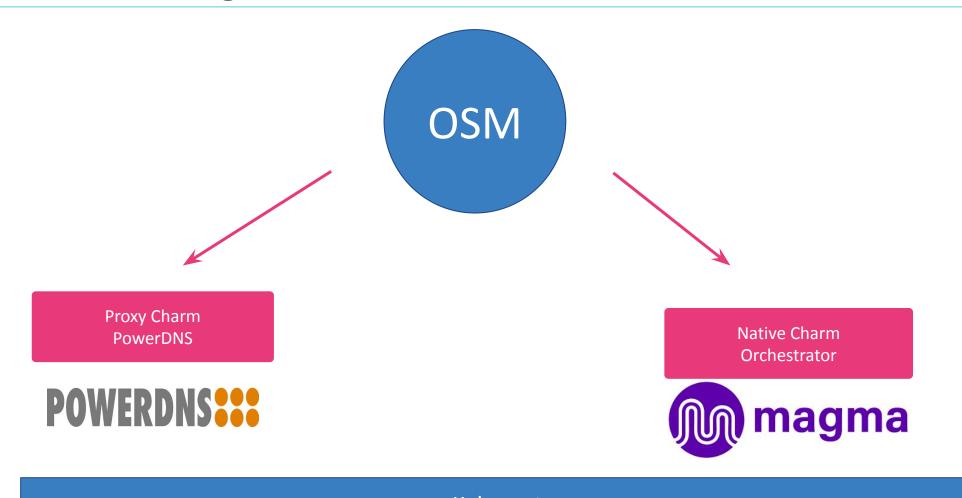

Kubernetes

## Magma Orchestrator as a Juju bundle

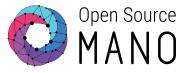

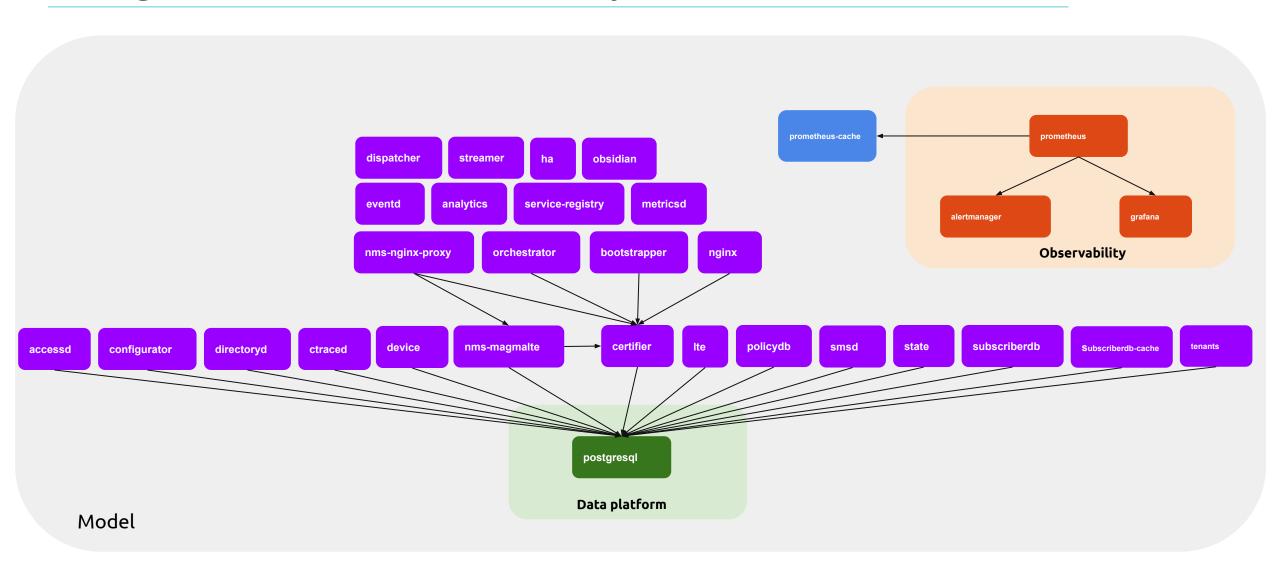

# **NS** Diagram

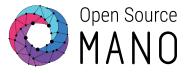

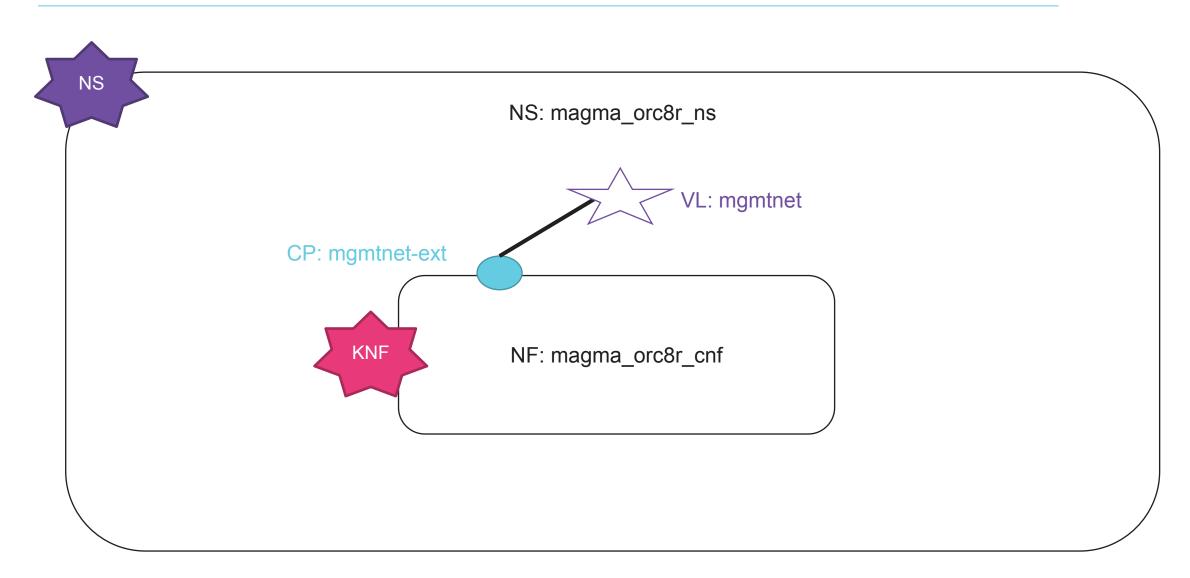

## **KNF** Diagram

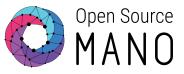

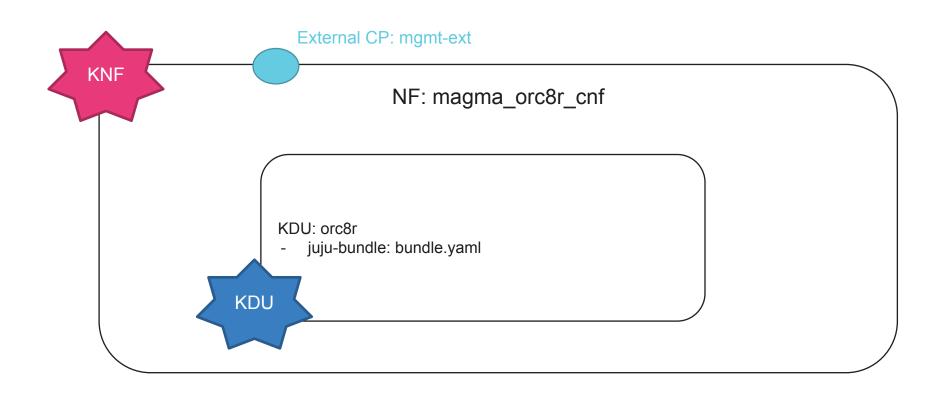

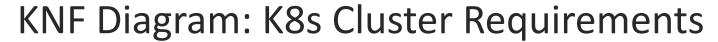

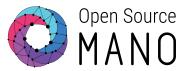

41

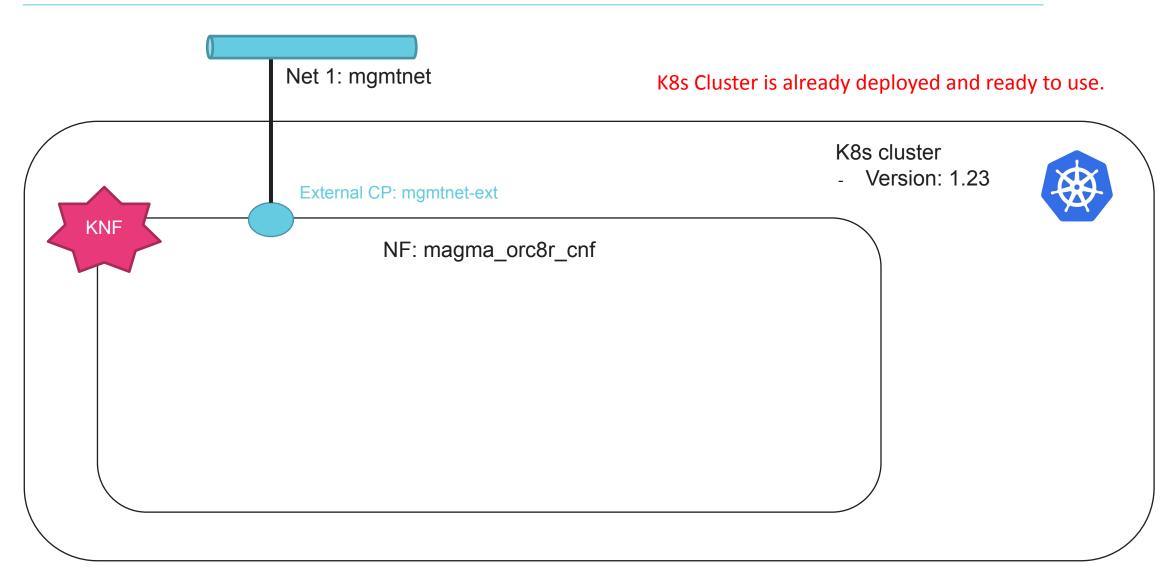

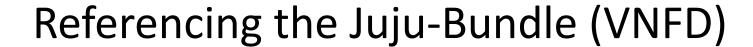

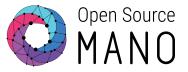

```
vnfd:
    [...]
    kdu:
    - name: magma-orc-kdu
    juju-bundle: bundle.yaml
```

# juju-bundles/bundle.yaml (VNFD)

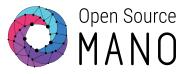

```
bundle: kubernetes
applications:
  nms-magmalte:
    charm: magma-nms-magmalte
 # ...
  orc8r-certifier:
    charm: magma-orc8r-certifier
    channel: edge
    scale: 1
    trust: true
    options:
      domain: osm.magma.com
relations:
- - nms-magmalte:magma-orc8r-certifier
  - orc8r-certifier:magma-orc8r-certifier
```

## Day-2 Operations (VNFD)

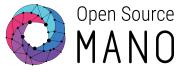

```
vnfd:
  description: K8s container deployment of Magma Orchestrator
  df:
  - id: default-df
    lcm-operations-configuration:
      operate-vnf-op-config:
        day1-2:
          - id: magma-orc-kdu
            config-primitive:
              - name: get-master-admin-credentials
             parameter:
                  - name: application-name
                     data-type: STRING
                     default-value: nms-magmalte
              [\ldots]
```

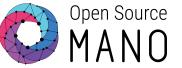

# Hands On Session

Deploying Magma Orchestrator (Juju Bundle)

## Download osm-packages

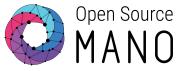

```
git clone --recurse-submodules -j8
https://osm.etsi.org/gitlab/vnf-onboarding/osm-packages.git

cd osm-packages/Hackfest_Demos/OSM-MR13/2.1-KNF/magma-orc-scripts
```

## Onboard the Magma Orc8r Packages

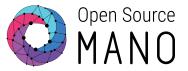

Run the following script under <u>magma-orc-scripts</u>

```
./1-onboard-packages.sh
```

Check the status of onboarded packages:

```
osm vnfd-list
osm nsd-list
```

## Instantiate Magma Orc8r NS

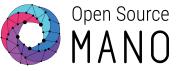

Run the following script under <u>magma-orc-scripts</u>

```
./2-onboard-ns.sh
```

Check the status of NS using the command:

```
osm ns-list
```

Deployment takes around 15-20 minutes.

© ETSI 4.

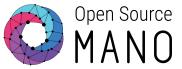

# Hands On Session

Deploying PowerDNS (Helm Chart)

## **NS** Diagram

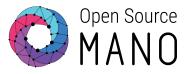

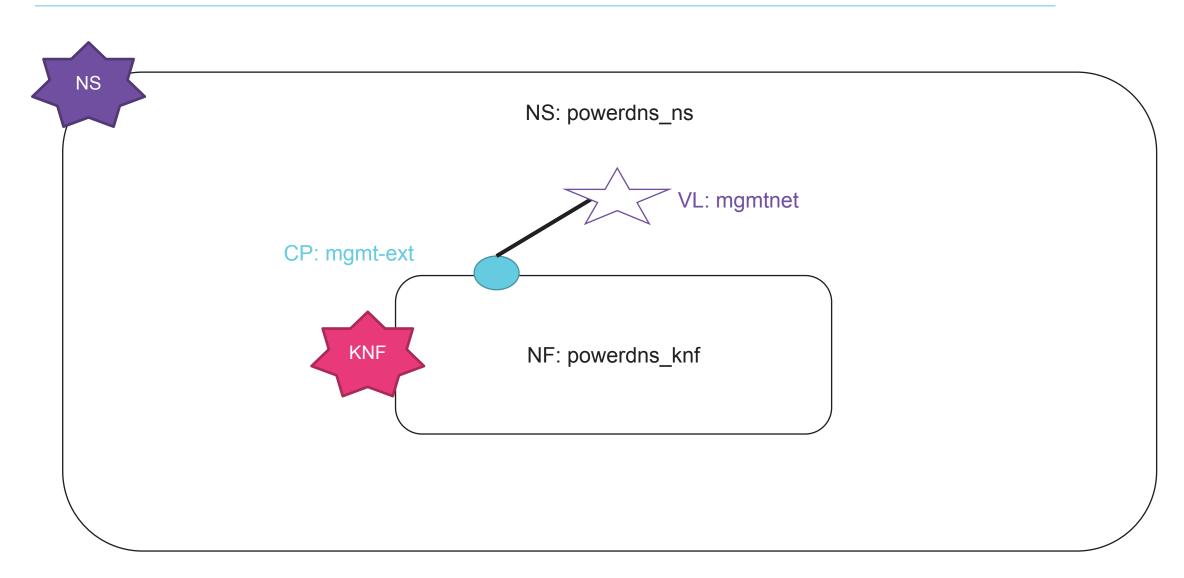

## **KNF** Diagram

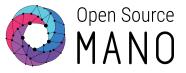

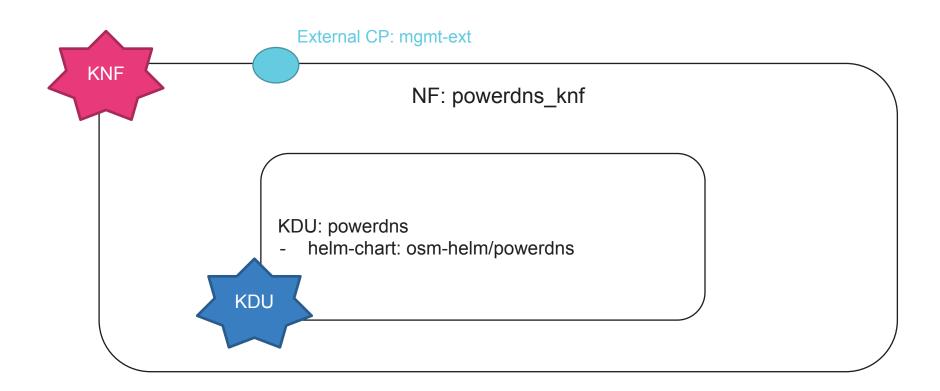

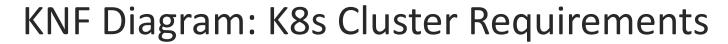

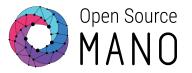

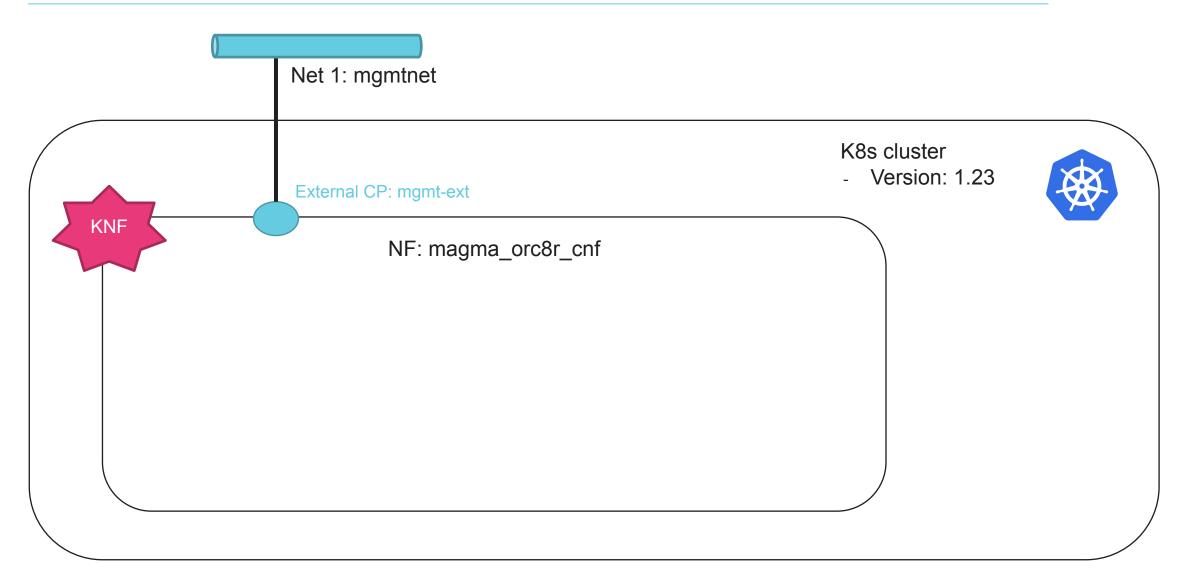

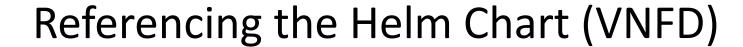

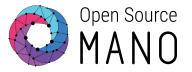

```
vnfd:
    [...]
    kdu:
    - name: powerdns
    helm-chart: osm-helm/powerdns
    service:
    - name: webserver-osm-helm-powerdns
```

## helm-chart/Chart.yaml (VNFD)

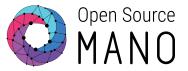

```
apiVersion: v2
appVersion: v4.3.1
dependencies:
- condition: postgresql.enabled
  name: postgresql
  repository:
https://charts.bitnami.com/bitnami
  version: 10.16.2
- condition: mariadb.enabled
  name: mariadb
  repository:
https://charts.bitnami.com/bitnami
  version: 10.5.1
name: powerdns
sources:
- http://www.github.com/PowerDNS/
version: 5.0.0
```

© ETSI 5-

# helm-chart/values.yaml (VNFD)

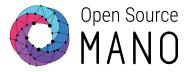

```
replicaCount: 1
image:
  repository: naps/powerdns
  tag: 4.3.1
  pullPolicy: Always
serviceAccount:
  create: true
service:
  externalTrafficPolicy:
  type: LoadBalancer
postgresql:
  enabled: true
  postgresqlUsername: pdns
  postgresqlPassword: pdnspass
  postgresqlPostgresPassword: pdnsadminpass
  postgresqlDatabase: pdns
```

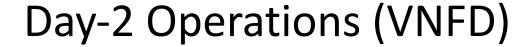

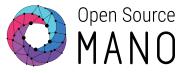

```
vnfd:
  description:
  df:
 - id: default-df
    lcm-operations-configuration:
      operate-vnf-op-config:
        day1-2:
            config-primitive:
            - name: add-zone
              execution-environment-ref: powerdns-ee
              parameter:
               - name: zone_name
                 data-type: STRING
                 default-value: ""
               [\ldots]
```

## Add Helm Repository

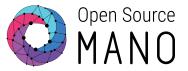

#### Go to the **powerdns-scripts** path:

```
cd ~/osm-packages/Hackfest_Demos/OSM-MR13/2.1-KNF/powerdns-scripts
```

#### Run the script:

```
./1-add-helm-repo.sh
```

#### Check the repository:

```
osm repo-list
```

## Onboard PowerDNS Packages

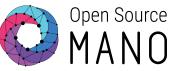

Run the following script under **powerdns-scripts** 

```
./2-onboard-packages.sh
```

Check the status of onboarded packages:

```
osm vnfd-list
osm nsd-list
```

## Instantiate PowerDNS NS

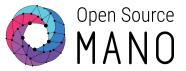

### Run the following script under **powerdns-scripts**

```
./3-instantiate-ns.sh
```

Check the status of NS using the command:

osm ns-list

## Check the status of Network Services

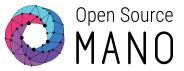

### WAIT TILL BOTH NS STATUS BECOME READY!

Check the status of NS using the command:

osm ns-list

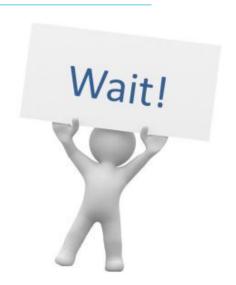

| ns instance name |                                      | 4                   |          | current operation                                    | error details |
|------------------|--------------------------------------|---------------------|----------|------------------------------------------------------|---------------|
| magma_orc_ns     | 0c58fe6e-f730-4497-9271-44897179b162 | 2022-10-17T11:57:41 | BUILDING | INSTANTIATING (fa434e7b-b1c0-4898-bcf6-c7b99679f1c1) | N/A           |
| powerdns_ns      | c0501d24-0422-4aba-b744-47d9c0753df6 | 2022-10-17T12:02:20 | BUILDING |                                                      | N/A           |

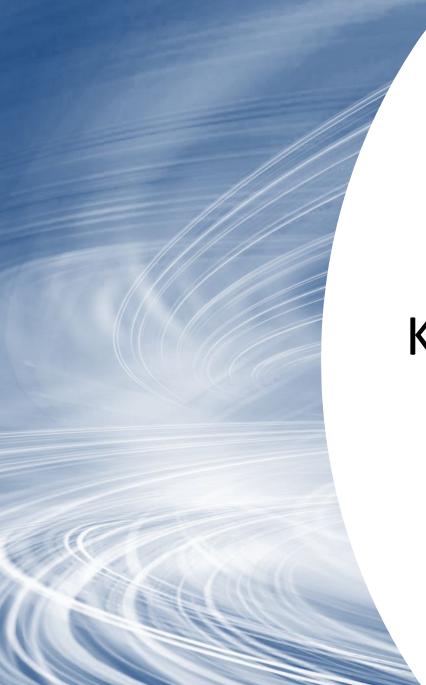

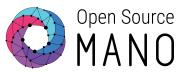

# **Kubernetes Functions**

## Why using K8s in OSM?

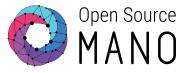

- Applications based in micro-services
- OSM is, in fact, already running in K8s, both <u>distros</u> and <u>community installer</u>
- Upcoming NFV use cases: 5G Core, uCPE/SD-WAN...
- K8s apps and clusters are essential ingredients for many Edge use cases

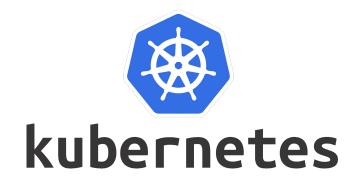

## How K8s-based apps are modelled?

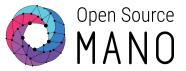

K8s provides a huge number of high-level service objects, which are the core of its functionality:

- Pod sets\*: deployments (+replicasets), statefulsets
- Services: clusterIP, NodePort, Load Balancer
- Storage: persistent volumes, persistent volume claims
- more...

2 ways to deploy a K8s app:

- Helm Charts: packaged format + indirect call to the K8s API via Helm
- Juju Charms and Bundles: packaged format + indirect call to the K8s API via Juju

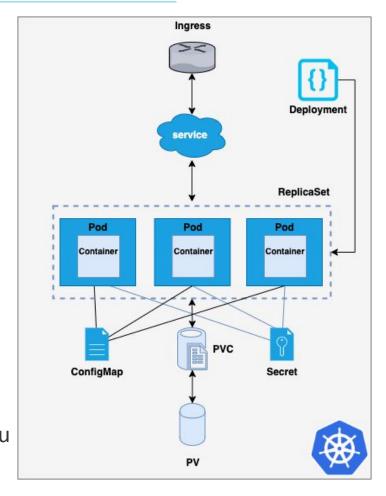

## What is Helm?

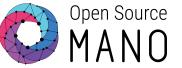

- Helm is the package manager
- Helm manages charts, releases and versions

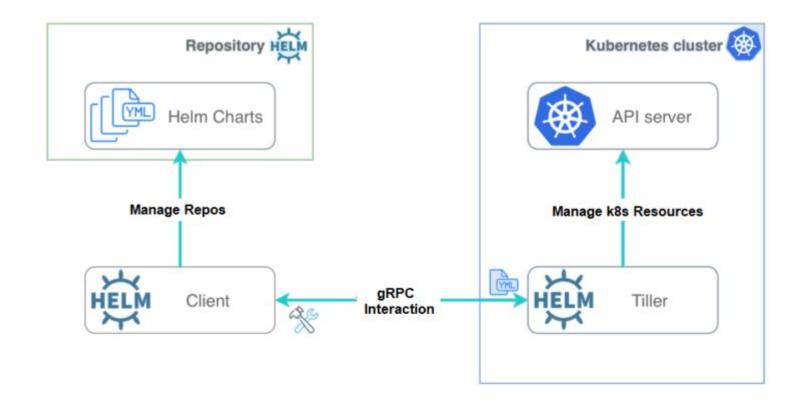

## What are Helm Charts?

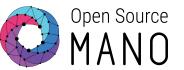

- Helm chart describes any Kubernetes resources such as deployment, services etc.
- Uses a rich templating system for making charts generic and highly customizable
- Organized as a collection of files inside a directory
- Charts are versioned
  - appVersion -> version of app
  - kubeVersion -> define constraints on supported Kubernetes versions

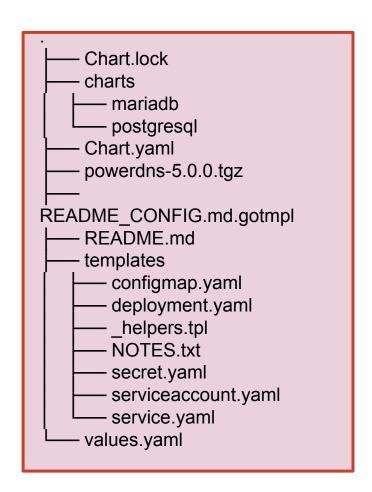

## What are Juju Bundles?

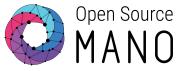

- Bundles are collections of charms.
- They represent an entire model, rather than a single application.
- A bundle is a YAML file

Charms + Config + Relations →

```
bundle: kubernetes
applications:
    mariadb-k8s:
        charm: cs:~juju/mariadb-k8s-2
        scale: 1
    mediawiki-k8s:
        charm: cs:~juju/mediawiki-k8s-3
        scale: 1
        options:
            debug: true
relations:
        - mariadb-k8s:server
        - mediawiki-k8s:db
```

## Requirements of K8s-based Applications

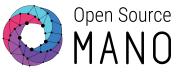

- The K8s cluster
  - Can be created in different ways:
  - Standalone: Openshift, Charmed K8s, Kubeadm
  - As part of a VIM: VMware Cloud PKS, AWS, GCP etc.
  - Can run on Bare Metal, on VMs running in a VIM or runs as a service of platform such as EKS, AKS, GKE.

Once created, each cluster provides an identical K8s API depending on version, irrespective of the way it

was created.

Specific versions of K8s or CNI plugins might be required

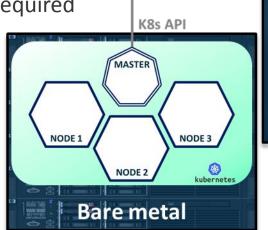

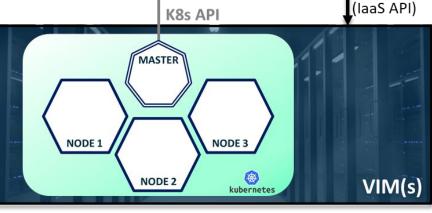

Or-Vi

## Modelling KNFs

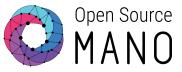

NF composition specified in the VNF descriptor using deployment units:

- Virtual (VDU) = VM
- Physical (PDU) = Physical Node
- Kubernetes (KDU) = K8s app

Modelling in the VNF descriptor

#### KDU based on helm charts or juju bundles

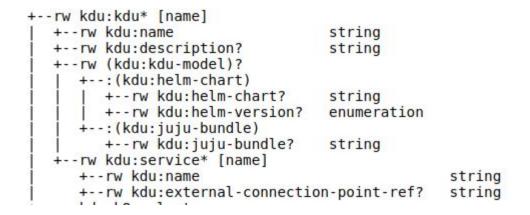

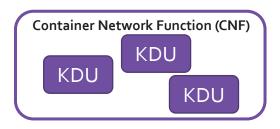

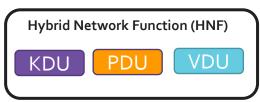

#### K8s cluster requirements

```
+--rw kdu:k8s-cluster
| +--rw kdu:version* string
| +--rw kdu:cni* enumeration
| +--rw kdu:nets* [id]
| +--rw kdu:id string
```

## Life Cycle Management of KDU

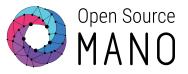

OSM NBI abstracts the operations required to manage the life cycle of KDU in the context of a NS

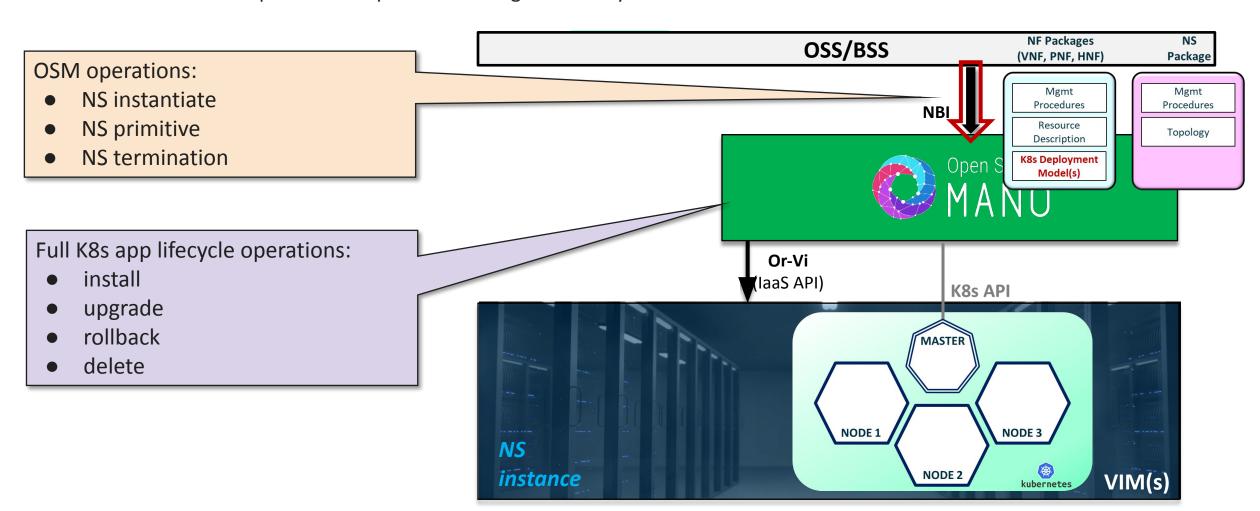

## CNF operator runs in a Kubernetes Pod

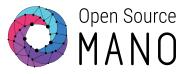

- A CNF Charm is almost identical to the charms for VNF and PNF workloads.
- Runs in a standalone pod if it's proxy charm
- Runs in the same pod as different container if it's native charm

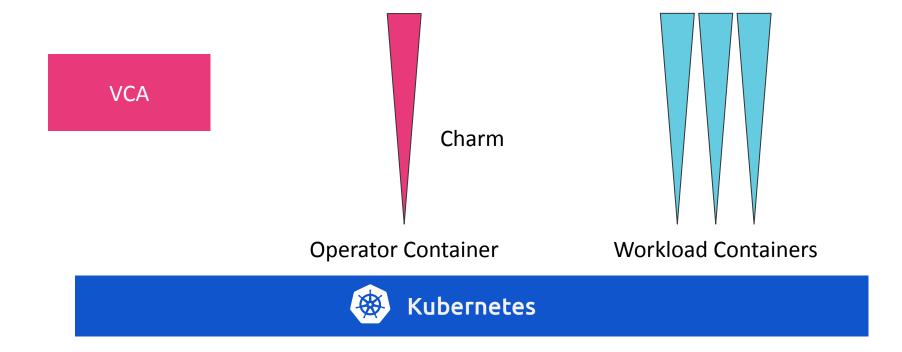

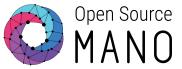

# Hands On Session

- Registering Magma Services using PowerDNS
- Accessing Magma Orchestrator GUI

## Check the status of Network Services

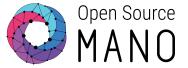

Check the status of NS using the command:

osm ns-list

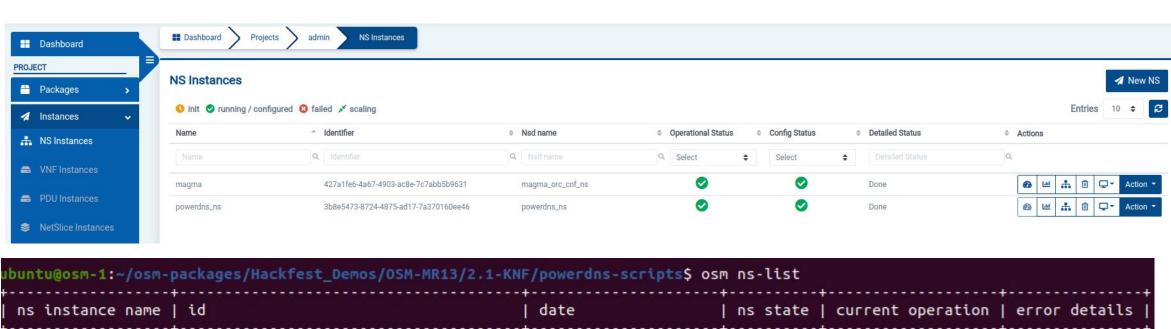

## Check the Operational Dashboard

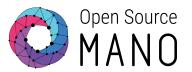

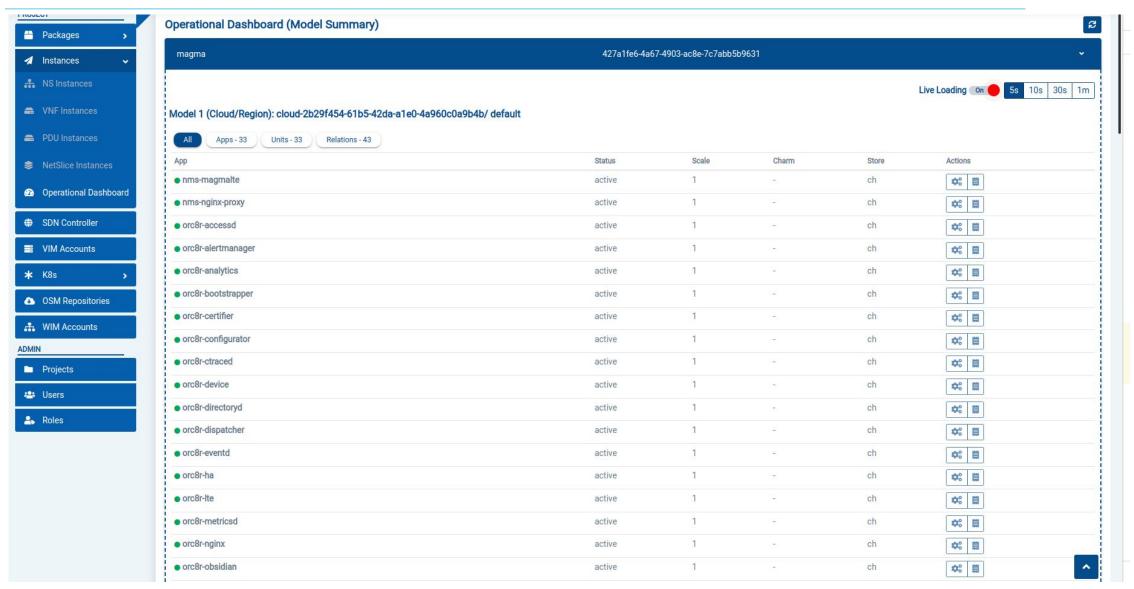

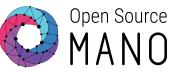

## Run Day 2 Actions

#### Set DNS server in OSM machine

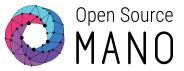

Run the following script under **powerdns-scripts:** 

```
./4-setting-dns-server.sh
```

Run the following command to check:

```
cat /etc/resolv.conf | head -1
```

ubuntu@osm-1:~/osm-packages/Hackfest\_Demos/OSM-MR13/2.1-KNF/powerdns-scripts\$ cat /etc/resolv.conf | head -1
nameserver 10.0.0.202

## Download admin operator https certificate

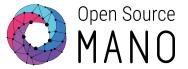

Run the following script under <u>magma-orc-scripts</u>

admin\_operator.pfx file appears in your current working directory.

ubuntu@osm-1:~/osm-packages/Hackfest\_Demos/OSM-MR13/2.1-KNF/magma-orc-scripts\$ ls | grep \*.pfx admin\_operator.pfx

## Run get-pfx-package-password action

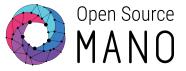

Run the following script under <u>magma-orc-scripts</u>

```
./4-get-admin-operator-credential.sh
```

pfx\_package pass appears in the operation output, please save it.

### Run get-master-admin-credentials action

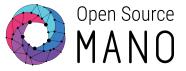

Run the following script under <u>magma-orc-scripts</u>

```
./5-get-magma-orc-gui-credential.sh
```

admin-password and admin-username appear in the operation output, please save it.

© ETSI 7-

## Run get-load-balancer-services action

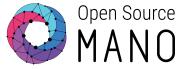

Run the following script under <u>magma-orc-scripts</u>

```
./6-get-loadbalancer-services.sh
```

Load Balancer service names and External IP's are visible in the action output as following:

```
echo "Load Balancer service names and External IP's are visible in the action output."

echo "'nginx-proxy': <nginx-proxy External IP> -> master.nms.osm.magma.com"

echo "'orc8r-bootstrap-nginx': <orc8r-bootstrap-nginx External IP> -> bootstrapper-controller.osm.magma.com"

echo "'orc8r-clientcert-nginx': <orc8r-clientcert-nginx External IP> -> controller.osm.magma.com"

echo "'orc8r-nginx-proxy': <orc8r-nginx-proxy External IP> -> api.osm.magma.com"
```

Save the output to be used in the next steps.

### Run add-zone action

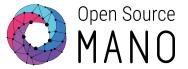

Run the following script under **powerdns-scripts**:

```
./5-add-zone-action.sh
```

When script asks you the zone, enter the following input:

osm.magma.com.

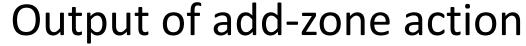

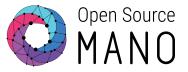

```
field
                        value
                         "be4b48b3-8e95-4d9c-9788-6fadd873dcc0"
id
                         "be4b48b3-8e95-4d9c-9788-6fadd873dcc0"
operationState
                        "PROCESSING"
queuePosition
                        null
                        null
stage
                        null
errorMessage
detailedStatus
                        null
statusEnteredTime
                        1666010788.9984512
nsInstanceId
                        "c0501d24-0422-4aba-b744-47d9c0753df6"
                        "action"
lcmOperationType
                        1666010788.9984512
startTime
isAutomaticInvocation | false
operationParams
                          "member_vnf_index": "powerdns",
                          "kdu_name": "powerdns",
                          "primitive": "add-zone",
                          "primitive_params": "{\"zone_name\": \"osm.magma.com.\"}",
                          "lcmOperationType": "action",
                          "nsInstanceId": "c0501d24-0422-4aba-b744-47d9c0753df6"
isCancelPending
                       false
links
                          "self": "/osm/nslcm/v1/ns_lcm_op_occs/be4b48b3-8e95-4d9c-9788-6fadd873dcc0",
                          "nsInstance": "/osm/nslcm/v1/ns instances/c0501d24-0422-4aba-b744-47d9c0753df6"
admin
                          "created": 1666010788.9984758,
                          "modified": 1666010788.9984758,
                          "projects read": [
                             "25cb60c47886454cbbaee79d524001d7"
                          "projects_write": [
                            "25cb60c47886454cbbaee79d524001d7"
                          "worker": "13a684de697c"
```

#### Run add-domain action

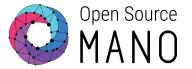

Run the following script under powerdns-scripts:

```
./6-add-domain-action.sh
```

Use the output of get-load-balancer-services action.

Replace the <External IP> with the exact service IP:

```
<nginx-proxy External IP>
<orc8r-bootstrap-nginx External IP>
<orc8r-clientcert-nginx External IP>
<orc8r-nginx-proxy External IP>
```

- -> master.nms.osm.magma.com
  - -> bootstrapper-controller.osm.magma.com
  - -> controller.osm.magma.com
  - -> api.osm.magma.com

#### Run add-domain action

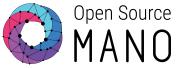

When script asks you the inputs, register domain name by entering inputs zone, domain and ip.

Run the action 4 times to register all domain names.

Sample domain name registration using action:

api.osm.magma.com ZONE=osm.magma.com. DOMAIN=api. IP=<orc8r-nginx-proxy External IP>

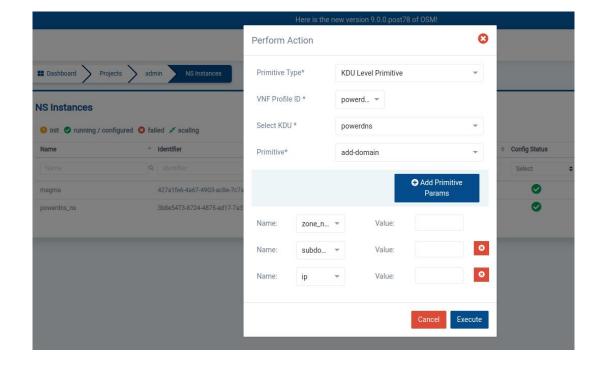

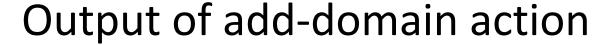

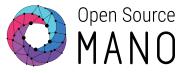

```
field
                         "ca247fb6-8faa-46ee-b396-19efb2998131"
                        "ca247fb6-8faa-46ee-b396-19efb2998131"
                        "PROCESSING"
operationState
queuePosition
                        null
                        null
stage
errorMessage
                       null
detailedStatus
                       null
statusEnteredTime
                        1666011765.8786762
nsInstanceId
                        "c0501d24-0422-4aba-b744-47d9c0753df6"
lcmOperationType
                        "action"
startTime
                        1666011765.8786762
isAutomaticInvocation | false
operationParams
                          "member_vnf_index": "powerdns",
                          "kdu_name": "powerdns",
                          "primitive": "add-domain",
                          "primitive params": "{\"zone name\": \"osm.magma.com.\", \"subdomain\": \"master.nms.\", \"ip\":
                         \"10.0.0.204\"}",
                          "lcmOperationType": "action",
                          "nsInstanceId": "c0501d24-0422-4aba-b744-47d9c0753df6"
isCancelPending
                        false
links
                          "self": "/osm/nslcm/v1/ns lcm op occs/ca247fb6-8faa-46ee-b396-19efb2998131",
                          "nsInstance": "/osm/nslcm/v1/ns instances/c0501d24-0422-4aba-b744-47d9c0753df6"
admin
                          "created": 1666011765.8787055,
                          "modified": 1666011765.8787055,
                          "projects read": [
                             "25cb60c47886454cbbaee79d524001d7"
                           "projects_write": [
                            "25cb60c47886454cbbaee79d524001d7"
                           'worker": "13a684de697c"
```

#### Test domain name resolution

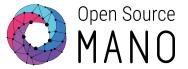

Run the following script under powerdns-scripts:

When script asks you the input, add domain names registered at previous step.

Run the script 4 times to check all domain names.

Sample input:

master.nms.osm.magma.com

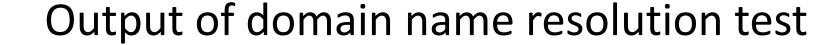

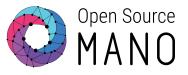

```
ubuntu@osm-1:~/osm-packages/Hackfest_Demos/OSM-MR13/2.1-KNF/powerdns-scripts$ ./7-test-dns-record.sh
Enter DNS RECORD:master.nms.osm.magma.com
Testing record
; <<>> DiG 9.16.1-Ubuntu <<>> master.nms.osm.magma.com
;; global options: +cmd
;; Got answer:
;; ->>HEADER<<- opcode: QUERY, status: NOERROR, id: 37086
;; flags: qr aa rd; QUERY: 1, ANSWER: 1, AUTHORITY: 0, ADDITIONAL: 1
;; WARNING: recursion requested but not available
;; OPT PSEUDOSECTION:
; EDNS: version: 0, flags:; udp: 1232
;; QUESTION SECTION:
;master.nms.osm.magma.com.
                                  Α
;; ANSWER SECTION:
master.nms.osm.magma.com. 86400 IN
                                         10.0.0.204
;; Query time: 4 msec
;; SERVER: 10.0.0.202#53(10.0.0.202)
;; WHEN: Mon Oct 17 13:32:57 UTC 2022
;; MSG SIZE rcvd: 69
```

## Access Magma Orc8r GUI

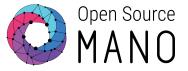

Firefox browser is already installed in your remote machine.

Open the browser and import the <u>admin operator.pfx</u> using certificate import.

When it asks you a password, please enter <a href="mailto:pfx\_package\_pass">pfx\_package\_pass</a>.

Try to reach following URL using your browser: https://master.nms.osm.magma.com.

Use the <u>admin-username</u> and <u>admin-password</u> to login.

Import certificate by following steps in your browser:

Firefox settings -> Privacy & Security -> Certificates

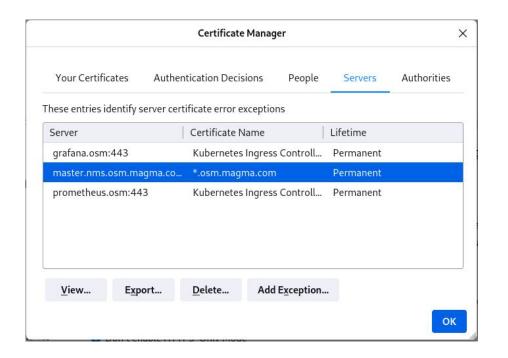

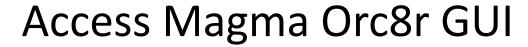

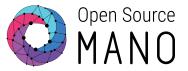

88

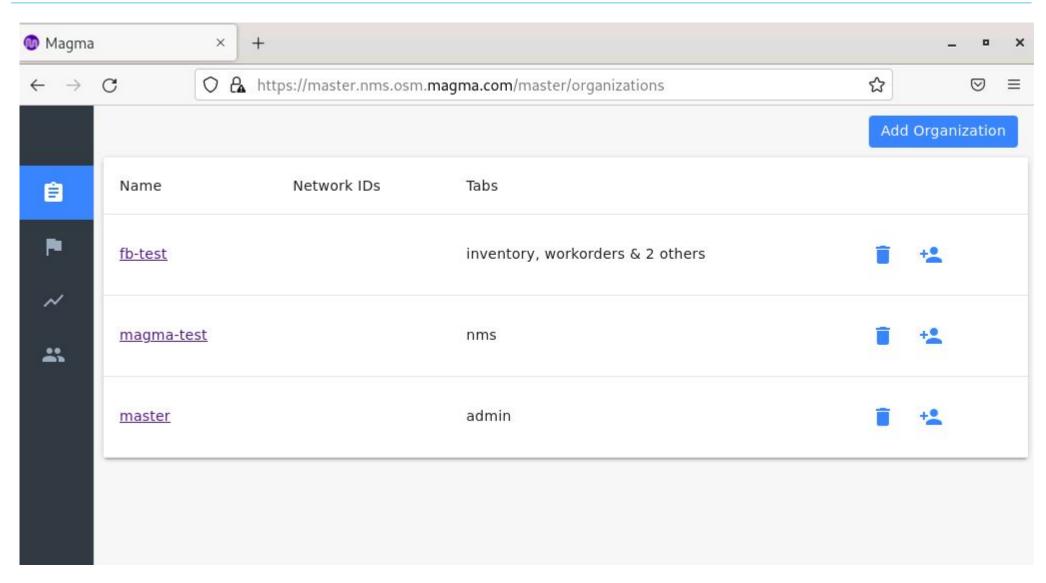

## Run scale out/scale in actions

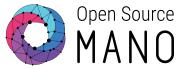

Run the following script under powerdns-scripts:

```
./12-scale-out.sh
```

#### ./12-scale-in.sh

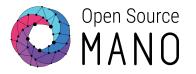

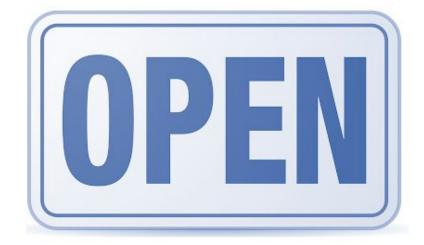

ETSI members, non-members, individual developers and users.

Learn how to join

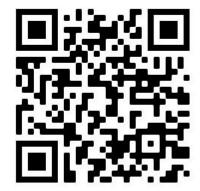

Join us!

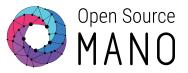

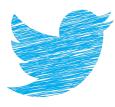

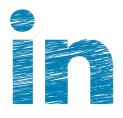

## **OpenSourceMANO**

## Follow us!

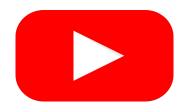

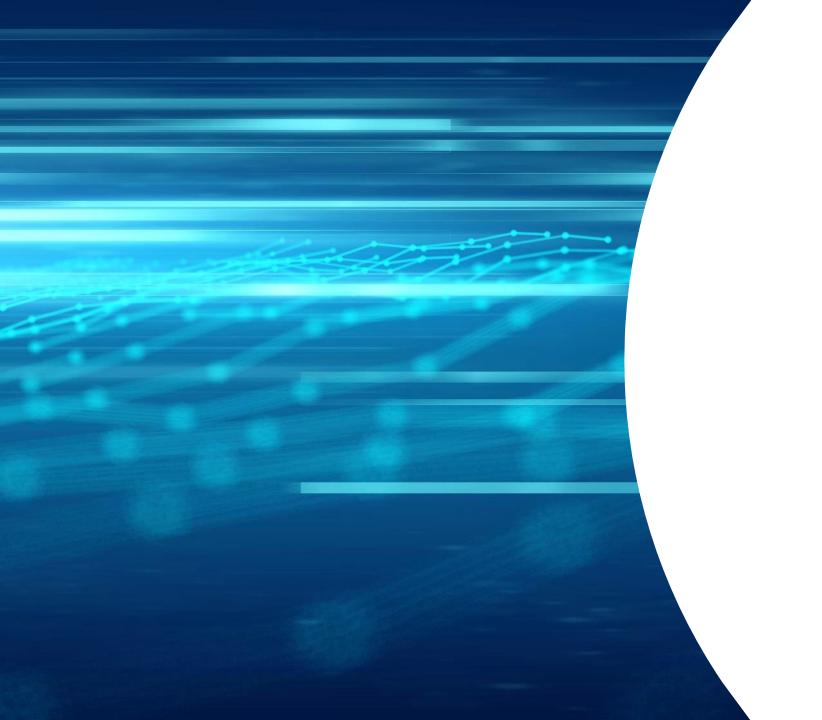

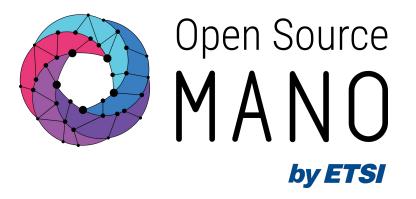

# Thank You!